**Index** 

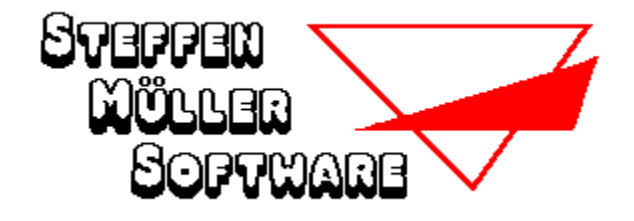

## **Hilfe zum Programm Symbol-Text für Windows**

Beschreibung des Programmes **Installation** Der Bildschirm **Bedienung** Punktezählung Die Buttons **Spielende** Die Menüpunkte Die Dateien WINSYMT.CFG und .DAT

#### **Weitere Informationen**

Was ist Shareware Bestellung der Vollversion Copyright und Haftungsausschluß    Weitere Programme von St. Müller Software

Ach, übrigens, kennen Sie schon SYMBOL-RECHNEN ?

#### **Beschreibung des Programmes**

**SYMBOL-TEXT** ist eine Denksportaufgabe, in der ein Zitat, ein Epigramm, ein Sprichwort oder irgendein sonstiger Spruch durch Symbole verschlüsselt dargestellt wird. Ihre Aufgabe ist es, jedem Symbol den richtigen Buchstaben zuzuordnen und so den Spruch zu entschlüsseln.

Jeder einzelne Buchstabe ("A"..."Z" und "ÄÖÜß" wird dabei durch ein bestimmtes Symbol ersetzt, gleiche Buchstaben (also auch "A" und "a") natürlich durch das gleiche Symbol. Versuchen Sie, die Aufgabe zu lösen, indem Sie über kurze Worte und häufig vorkommende Symbole die ersten Lösungsansätze finden.

Mehrere Lösungshilfen werden Ihnen vom Programm zur Verfügung gestellt, mit vielen Optionen können Sie sich das Programm nach Ihren Wünschen einrichten.

Bitte beachten Sie, daß das Programm mit fast identischem Aussehen und Funktionsumfang auch in einer DOS-Version erhältlich ist.

### **Installation**

Symbol-Text besteht aus den folgenden Dateien:

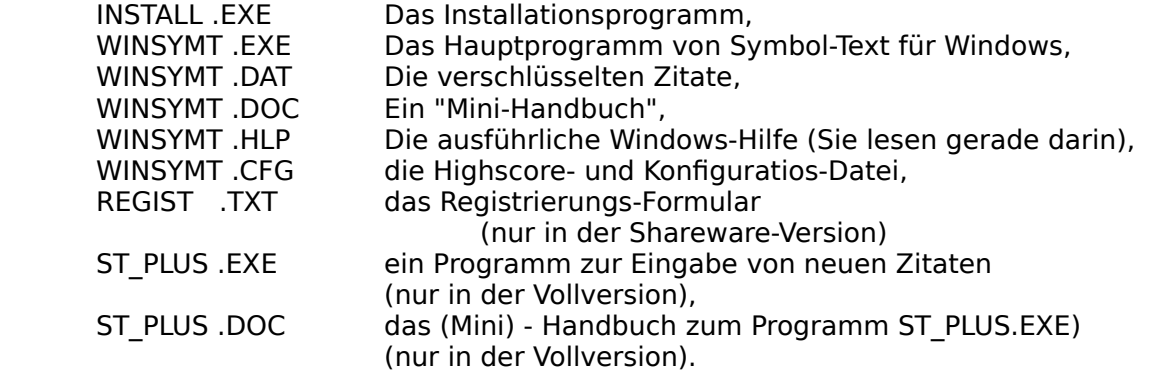

Um das Programm von Diskette auf Ihre Festplatte zu installieren, rufen Sie das Installationsprogramm INSTALL auf. Dieses wird im Dialog mit Ihnen Symbol-Text in das von Ihnen gewählte Laufwerk und Verzeichnis kopieren.

Nehmen Sie anschließend "Symbol-Text für Windows" wie gewohnt über den Programm-Manager in eine Ihrer Programmgruppen auf.

Das war's schon...

#### **Hinweis für CD-ROM-Benutzer:**

Symbol-Text für Windows kann auch direkt von der CD-ROM gespielt werden. In diesem Fall kann jedoch beim Beenden des Spiels die Konfigurationsdatei "WINSYMT.CFG" (die die von Ihnen gewählten Einstellungen beinhaltet) nicht gespeichert werden und Sie erhalten eine entsprechende Fehlermeldung.

Es empfiehlt sich daher, alle Programm-Dateien von der CD auf Ihre Festplatte zu kopieren, zumal sonst bei jeder neuen Aufgabe das Zitat von der langsamen CD-ROM gelesen werden muß.

### **Die Dateien WINSYMT.CFG und .DAT**

Die Datei **WINSYMT.DAT** enthält verschlüsselt alle Zitate (in der Shareware-Version sind es 20, in der Vollversion über 300) und **DARF NICHT VON IHNEN MANUELL VERÄNDERT WERDEN** !

Diese Datei muß in dem Verzeichnis, in dem sich auch das Hauptprogramm (WINSYMT.EXE) befindet, vorhanden sein; falls Symbol-Text sie nicht finden kann, wird das Programm mit einer entsprechenden Fehlermeldung beendet.

Auf der Programmdiskette (nur in der Vollversion) befindet sich ein kleines Programm "ST\_PLUS.EXE", mit dem Sie neue Zitate eingeben können, die dann (ebenfalls verschlüsselt) an "WINSYMT.DAT" angehängt werden. Nur das Programm "ST\_PLUS.EXE" darf die Datei "WINSYMT.DAT" ändern!

Die Bedienung von "ST\_PLUS.EXE" wird in der Datei "ST\_PLUS.DOC" erläutert.

#### **WINSYMT.CFG**

Symbol-Text schreibt bei Beendigung des Programms automatisch die Datei "WINSYMT.CFG", in der Ihre Einstellungen zu den verschiedenen Optionen gespeichert werden. Dort ist ferner die Highscore-Liste sowie eine Liste der zuletzt verwendeten Zitate (um sicherzustellen, daß Ihnen nicht zufällig zweimal hintereinander dieselbe Aufgabe präsentiert wird) abgelegt.

Beim nächsten Programmstart wird diese Datei automatisch wieder eingelesen und die entsprechende Konfiguration wieder aktiviert. Damit müssen Sie nicht bei jedem Programmstart auf's Neue Ihre Wunschkonfiguration über das Optionen-Menü anwählen. Diese Datei ist nicht zwingend erforderlich; wird sie nicht gefunden, werden die jeweiligen Voreinstellungen angenommen und die Highscore-Einträge jeweils auf "0" gesetzt..

      Die Voreinstellungen zu den möglichen Optionen lauten:

- Symbole : Satz 1 (bunte Halbkreise)
- Statistik : An
- Hintergrundfarbe : Dunkelgrün
- Punktestand-Anzeige : Balken
- SchnellStart : Aus

#### **Der Bildschirm**

Der Bildschirm ist in mehrere Bereiche unterteilt:

Im oberen linken Teil des Bildschirms sehen Sie Ihren Punktestand, die Zeit, die Sie bisher für die Aufgabe benötigt haben sowie die Angabe, zu wieviel Prozent die Aufgabe bereits gelöst ist (ob richtig oder falsch, wird hier allerdings nicht verraten).

Rechts daneben befinden sich sechs Aktionsfelder (Buttons), die es Ihnen erlauben, per Mausklick eine neue Aufgabe zu beginnen, Symbol-Text zu beenden usw. Die einzelnen Funktionen dieser Buttons werden bei der Beschreibung der korrespondierenden Menüpunkte (vgl. Die Menüpunkte) erläutert.

In der Bildschirmmitte ist die (anfangs verschlüsselte) Aufgabe zu sehen, in der nach und nach die von Ihnen zugeordneten Buchstaben anstelle der entsprechenden Symbole eingesetzt werden. Wie Sie diese Zuordnung vornehmen, ist in "BEDIENUNG" beschrieben.

Das Lösungsschema im unteren Teil des Bildschirms (zwei Leisten mit allen Buchstaben bzw. allen Symbolen) soll Ihnen während des Spiels den Überblick verschaffen, welche Buchstaben bereits zugeordnet wurden. Buchstaben, die Sie bereits in die Aufgabe eingesetzt haben, werden durch einen gedrückten Button dargestellt; ebenso die Symbole, die in der aktuellen Aufgabe nicht oder nicht mehr enthalten sind.

Wenn im Menü "Optionen" der Schalter "Statistik" auf "AN" steht (mit einem Häkchen markiert ist), sehen Sie im Lösungsschema zusätzlich noch zwei Statistiken: Die erste (über der Buchstaben-Reihe "A..ß") gibt an, wie oft jeder der Buchstaben in einem beliebigen deutschen Text durchschnittlich enthalten ist, die zweite (über der Symbol-Reihe), wie oft das einzelne Symbol in der aktuellen Aufgabe vorkommt.

Siehe auch:

Ein neues Spiel beginnen Bedienung

#### **Bedienung**

Um die Bedienung des Programmes so komfortabel wie möglich zu halten, wird es vollständig mit der Maus bedient (obwohl einige Aktionen auch über die Tastatur ausgelöst werden können, s. auch Tastatur-Kürzel).

Um ein Symbol einem Buchstaben zuzuordnen, klicken Sie **zuerst** im Lösungsschema (das Feld mit der Buchstaben- und der Symbol-Leiste) **den Buchstaben**, den Sie durch das Symbol ersetzen wollen, mit der linken Maustaste an (der Button wird nun in rot dargestellt). Klicken Sie **anschließend** entweder in dem Aufgabenfeld (Bildschirmmitte) ODER in der Symbol-Leiste **das entsprechende Symbol** an.

Damit ordnen Sie den ausgewählten Buchstaben diesem Symbol eindeutig zu. Der Buchstabe wird nun in der Aufgabe überall anstelle des Symbols eingesetzt.

Buchstaben, deren Buttons gedrückt dargestellt sind, können Sie natürlich auf diese Weise nicht mehr auswählen; sie sind ja bereits einem Symbol zugeordnet worden.

Jede getroffene Zuordnung können Sie ganz einfach und ohne Punktabzug wieder **rückgängig** machen, indem Sie IM AUFGABENFELD den gedrückten Buchstaben-Button mit der RECHTEN Maustaste anklicken.

Dieser Buchstabe wird in der Aufgabe sofort wieder durch das ursprüngliche Symbol ersetzt.

## **Punktezählung**

Sobald Sie eine neue Aufgabe beginnen, beträgt Ihr Punktestand 9999.

Abhängig von der Zeit und davon, ob Sie die Option Statistik eingeschaltet haben, werden die Punkte in unterschiedlich großen Schritten herabgezählt :

Statistik EIN: 7 Punkte pro Zeittakt Statistik AUS: 5 Punkte pro Zeittakt

Die Zählung wird angehalten, sobald Sie den Button "Pause" anklicken.

Beachten Sie, daß Punkte nicht gezählt werden, wenn Sie dieselbe Aufgabe noch einmal beginnen.

Sollte zum Ende eines Spieles Ihre Lösung nicht korrekt sein, wird Ihr Punktestand auf "0" gesetzt.

Siehe auch:

**Statistik** 

## **Die Buttons**

Mit den sechs Buttons rechts oben können Sie schnell und einfach die folgenden Aktionen auslösen, ohne erst im Menü die entsprechenden Menüpunkte anwählen zu müssen:   

NEUES SPIEL <u>NOCH EINMAL</u> <u>TURBO</u> PAUSE **HILFE** ENDE

## **Spielende**

Sobald Sie allen Buchstaben der Aufgabe ein Symbol zugeordnet haben, prüft Symbol-Text Ihr Ergebnis und teilt Ihnen mit, ob Ihre Lösung richtig ist.

Gleichzeitig wird angezeigt, wer das (mehr oder weniger sinnvolle) Zitat von sich gegeben hat.

Wenn Sie richtig kombiniert haben und Ihr Punktestand zu den zehn Besten der Highscore-Liste gehört, können Sie nun Ihren Namen (max. 10 Zeichen) eingeben und Ihr Ergebnis so der Nachwelt erhalten.

Siehe auch:

HighScore zeigen HighScore löschen

## **Tastatur-Kürzel**

Die folgenden Kurzwahl-Tasten stehen Ihnen während des Spiels ständig zur Verfügung

(Beispiel: < F2 > bedeutet: Funktionstaste F2 drücken):

- < F2 > Neue Aufgabe
- < F3 > Dieselbe Aufgabe noch einmal<br>< F7 > Turbo-Modus einschalten
- Turbo-Modus einschalten
- < F8 > Auflösung

(Beispiel: < Alt-X > bedeutet, die linke Alt-Taste gedrückt halten und gleichzeitig Taste "X" drücken)

- < Alt-X > Programm (ggf. nach Rückfrage) beenden
- $\langle$  Alt-N  $>$  Eine neue Aufgabe (ggf. nach Rückfrage) beginnen
- < Alt-P > Pause
- < Alt-A > Auflösung
- < Alt-T > Turbo-Modus einschalten

# **Die Menüpunkte**

- SPIEL NEUE AUFGABE DIESELBE AUFGABE NOCH EINMAL ENDE
- TIP **SYMBOL VERRATEN** BUCHSTABEN VERRATEN JA / NEIN BESTÄTIGEN <u>ZUORDNUNG ZURÜCKNEHMEN</u>

## TURBO TURBO

- AUFLÖSUNG AUFLÖSUNG
- OPTIONEN PUNKTESTAND **SYMBOLE AUSWÄHLEN STATISTIK SCHNELLSTART** HINTERGRUNDFARBE
- PAUSE PAUSE
- HIGHSCORE HIGHSCORE ZEIGEN HIGHSCORE LÖSCHEN
- HILFE **HILFE INFO ÜBER ... REGISTRIEREN**

#### **Was ist Shareware**

Noch ein paar Worte zum Shareware-Prinzip:

Shareware bezeichnet NICHT eine bestimmte Art von Programmen, sondern NUR eine bestimmte Art des Vertriebes. Im Gegensatz zu kommerziell vertriebenen Programmen, die in der Regel mit einem großen finanziellen Aufwand (der natürlich über den Verkaufspreis wieder hereingeholt werden muß) beworben werden, haben Sie hier die Möglichkeit, ein im Funktionsumfang uneingeschränktes (!) Programm über einen Zeitraum von max. 4 Wochen kostenlos und in aller Ruhe zu prüfen.

Wenn Sie sich entschlossen haben, das Programm nach dieser Testphase weiterhin einzusetzen, ist die Zahlung der Registrierungsgebühr (Kaufpreis) UNBEDINGT erforderlich; anderenfalls darf auch die Shareware-Version nicht mehr eingesetzt werden.

Das Sharewarekonzept beruht natürlich auf dem FAIRNESS-Prinzip: Sie können mehrere Programme kostenlos (bzw. gegen geringe Kopiergebühren, die der Sharewarehändler Ihnen berechnet) testen und sich für das Programm entscheiden, daß für Ihre Bedürfnisse am geeignetsten ist. Es sollte selbstverständlich sein, daß Sie sich für dieses dann auch registrieren lassen.

Erst mit Zahlung der Registrierungsgebühr erwerben Sie das Recht, das Programm dauerhaft zu nutzen!

Sie erhalten dann kurzfristig die registrierte Vollversion in der neuesten Fassung (OHNE Shareware-Hinweise bzw. lästige Programm-Unterbrechungen zu Werbezwecken) und ggf. weitere Leistungen (z. B. verbilligte Updates, tel. Hilfe bei Problemen usw.)

Wir haben uns entschieden, alle unsere Programme als Shareware zu vertreiben. Sie erhalten zwar KEIN Handbuch auf Hochglanzpapier (das ungelesen im Schrank verstaubt), KEINE aufwendige Verpackung (die

nur den Müllberg vergrößert), und Sie werden auch KEINE ganzseitigen bunten Anzeigen in jeder Computer - Zeitschrift finden.

Dafür erhalten Sie aber ausgereifte Programme zu fairen Preisen!

Die Shareware-Version (engl. share: teilen), NICHT ABER die registrierte Vollversion, darf und soll kostenlos weitergegeben werden. Jegliche Änderungen an Programm oder Daten (einschließlich der Dokumentation) sind jedoch untersagt.

#### **Ihre Meinung...**

                                                              ... ist gefragt.

Ein gewaltiger Vorteil des Sharewarekonzeptes gegenüber der kommerziell vertriebenen Software ist die Möglichkeit, schnell und einfach in direkten Kontakt mit dem Programmautoren zu treten.

Jeder Autor ist dankbar für konstruktive Kritik und Verbesserungsvorschläge und wird bemüht sein, Anregungen, die für einen großen Anwenderkreis interessant sind, schnellstmöglich in einer neuen

Programmversion zu verwirklichen.

Siehe auch:

**Bestellung der Vollversion** 

### **Bestellung der Vollversion**

Wenn Sie nur die Shareware-Version von Symbol-Text besitzen und das Programm nach Ablauf der Prüfphase auch weiterhin einsetzen möchten, bestellen Sie bitte die Vollversion.

# **Die Vollversion von Symbol-Text (DOS oder Windows) kostet nur 39.- DM.**

Beim Aufruf der Shareware-Version wird ein Info-Fenster angezeigt, das auf Wunsch direkt den Windows-Editor "NOTEPAD" mit dem Registrierungsformular (Datei "REGIST.TXT" von der Programm-Diskette) aufruft. Klicken Sie dazu das Schaltfeld "REGISTR." an. Sie können anschließend die erforderlichen Angaben direkt eintragen und das Dokument ausdrucken (werden "NOTEPAD.EXE" oder "REGIST.TXT" nicht gefunden, erhalten Sie eine entsprechende Nachricht ).

Senden Sie das ausgefüllte Blatt an

**Fa. Steffen Müller Software Bacharacher Str. 3**

### **D - 12099 Berlin**

und Sie erhalten umgehend die registrierte Vollversion (natürlich OHNE Shareware-Hinweise bzw. lästige Programm-Unterbrechungen zu Werbezwecken).

Das Programm und die zugehörige Dokumentation sind urheberrechtlich geschützt. Alle Rechte liegen bei Steffen Müller Software, Berlin.

### **Copyright und Haftungsausschluß**

Das Programm Symbol-Text für Windows und die zugehörige Dokumentation sind urheberrechtlich geschützt: **(c) 1993/1994.**  Alle Rechte liegen bei Steffen Müller Software, Berlin.

Weder das Programm noch die Dokumentation dürfen ohne ausdrückliche Genehmigung ganz oder teilweise in irgendeiner Form reproduziert oder übertragen werden. Lediglich das Erstellen EINER Sicherungskopie zum EIGENEN GEBRAUCH ist erlaubt.

Steffen Müller Software, Berlin, übernimmt weder ausdrücklich noch implizit die Gewähr oder Verantwortung für die Funktionsfähigkeit des Programmes für einen bestimmten Zweck.

Steffen Müller Software, Berlin, ist in keinem Fall für direkte oder indirekte Schäden verantwortlich zu machen, die sich aus dem Einsatz des Programmes ergeben, auch dann nicht, wenn auf die Möglichkeit solcher Schäden hingewiesen wurde. Insbesondere wird keinerlei Haftung übernommen für Hardware oder Software, einschließlich eventueller Aufwendungen für Neuanschaffung von Hard- oder Software, Rekonstruktion von Daten o.ä.

Mit der Nutzung des Programmes erklärt der Anwender sein Einverständnis mit dieser Regelung.

### **Fehlerfreie Programme gibt es nicht!**

Das Programm wurde sorgfältig entwickelt und vor der Freigabe auf mehreren PC's in verschiedenen Konfigurationen ausführlich getestet, ohne daß Probleme aufgetreten sind. Aufgrund der unüberschaubaren Vielzahl der möglichen Hardware- und Softwarekonfigurationen ist es dennoch unumgänglich, den vorstehenden Haftungsausschluß zu vereinbaren.

Falls Probleme auftreten sollten, teilen Sie uns diese bitte schriftlich unter möglichst genauer Schilderung der Umstände (Ihre Gerätekonfiguration, wann ist der Fehler aufgetreten, wie äußert er sich usw.) mit. Wir werden bemüht sein, ihn kurzfristig zu beheben.

**Klicken Sie auf den Namen des Programmes, zu dem Sie mehr erfahren möchten...**

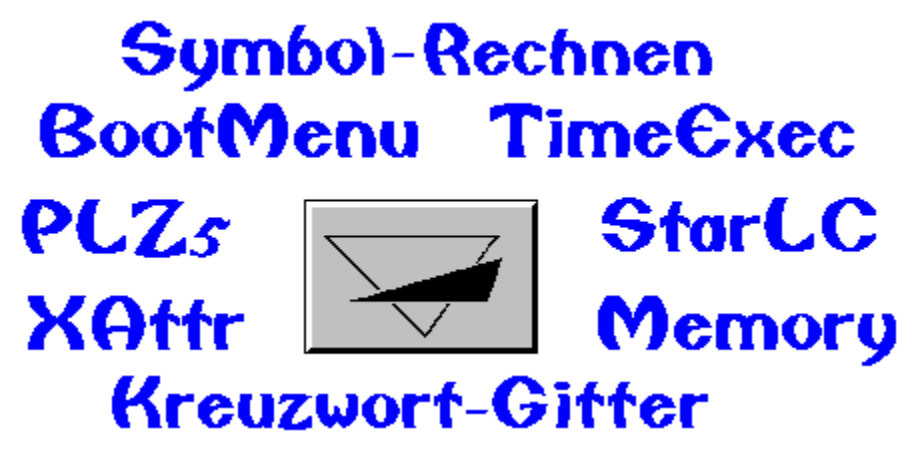

Zurück zum Inhaltsverzeichnis

# **Steffen Müller Software**

# **Bacharacher Str. 3**

# **D      -    12099 Berlin**

**Tel./Fax:    030 / 626 42 23**

**BOOTMENU** löst die Probleme, die immer dann entstehen, wenn mehrere Personen an einem PC arbeiten oder wenn häufig mit verschiedenen Konfigurationen (für bestimmte Spiele, DOS mit / ohne EMS, Minimal-Konfiguration ohne residente Programme usw.) gebootet werden muß.

Beim Booten wählen Sie aus einem Menü mit bis zu zehn verschiedenen Konfigurationen aus, WIE bzw. FÜR WEN der PC eingestellt werden soll; AUTOEXEC.BAT und CONFIG.SYS werden dann entsprechend erstellt.

Wird innerhalb einer bestimmten Zeit keine Auswahl getroffen, kann eine Standard-Konfiguration benutzt werden.

BootMenu ist die **ENTDECKUNG DES MONATS** in der PC-PRAXIS 3/91 !

**TIMEEXEC** bedeutet die zeitgesteuerte Ausführung von Programmen.

In einer LOG-Datei legen Sie fest, an welchen Tagen (z.B. täglich, jeden Mittwoch, am 1. jeden Monats, alle 14 Tage usw.) ein bestimmtes Programm oder ein DOS-Befehl ausgeführt werden soll. Dabei wird diese Aufgabe nur EINMAL pro Tag ausgeführt, unabhängig davon, wie oft Sie an diesem Tage bereits Ihren PC eingeschaltet haben.

Anwendungs-Beispiele:

- Täglicher Viren-Check,
- wöchentliches Backup wichtiger Daten,
- Erinnerung an Ihren Hochzeitstag usw.

Viele Optionen sind einstellbar..

TimeExec ist das **UTILITY DES MONATS** im Bit-Markt 02/92!

**PLZ** ist ein residentes Programm, das nach der Eingabe einer Postleitzahl den passenden Ortsnamen blitzschnell in Ihre Anwendung (nur im DOS-Textmodus) einfügt.

Beispiel: "12099" und den HotKey tippen, PLZ schreibt "Berlin" in Ihre Adressen-Datenbank.

PLZ ist KEIN simples Suchprogramm, sondern eine echte Arbeitserleichterung, wenn Sie häufig Adressen einzugeben haben, und vermeidet Tipp-Fehler (zumindest beim Ortsnamen...).

**XATTR** ( eXtended ATTRib ) ersetzt und erweitert den unkomfortablen DOS-Befehl ATTRIB:

Bei beliebigen Dateien können Attribute (ReadOnly, Hidden, System, Archive) bzw. Datei-Datum und -Zeit komfortabel gesetzt werden.

**STARLC10 und STARLC24** sind residente Hilfsprogramme für die STAR - Drucker LC10 (auch Color) bzw. STAR LC 24-10 zur Einstellung ALLER Drucker-Codes.

Die am häufigsten gebrauchten Befehle werden über ein Menü (nur im DOS-Textmodus) im Klartext angeboten, alle anderen können als ESC-Sequenzen eingegeben werden..

Sie können das Programm entweder vom DOS-Prompt oder aus Ihrem Anwendungsprogramm heraus aufrufen und Ihren Star-Drucker damit konfigurieren.

#### **Kreuzwort-Gitter**

Kreuzwort-Gitter kennen Sie sicherlich aus diversen Zeitschriften und Rätselheften. Das Programm erstellt aus einem Wortschatz von mehreren Tausend Worten ein (jedesmal neues) Rätsel. Ihre Aufgabe ist es, die

Lösungsworte, die im Klartext vorliegen (d.h. es sind nicht nur die Definitionen angegeben), so in das Gitter einzusetzen, daß es komplett waagerecht und senkrecht ausgefüllt wird.

Die "Kopfnuß" bei Kreuzwort-Gitter liegt also nicht darin, die Worte zu erraten ("Lebensbund mit drei Buchstaben"), sondern darin, durch Kombinieren und Probieren die korrekte Position jedes einzelnen Wortes

im Gitter herauszufinden.

Kreuzwort-Gitter bietet verschiedene Level (Größe des Rätsels), Hilfestellungen (z.B können schon einige Buchstaben eingesetzt werden) und viele sonstige Optionen.

## **Kreuzwort-Gitter FÜR WINDOWS**

Programm wie oben, jedoch in einer speziellen Version für Microsoft Windows ab V. 3.1.

Benötigt: VGA, Maus

## **SYMBOL-RECHNEN**

...simuliert die aus diversen Zeitschriften bekannten verschlüsselten Rechenaufgaben, bei denen jede Ziffer durch ein bestimtes Symbol verschlüsselt ist.

Ihr PC stellt Ihnen eine jedesmal neue Aufgabe, Sie lösen sie so, daß alle Additionen und Subtraktionen waagerecht und senkrecht aufgehen.

Viele Optionen: Spiel gegen die Zeit, verschiedene Symbolsätze und Schwierigkeitsstufen, mehrere Arten von Hilfestellungen, Highscore-Liste usw.

Neu in Version 4.0: Aufgaben mit Multiplikation und Division und vieles, vieles mehr...

## **SYMBOL-RECHNEN FÜR WINDOWS**

Programm wie oben, jedoch in einer speziellen Version für Microsoft Windows ab V. 3.1.

Benötigt: VGA, Maus

**MEMORY (DOS)** ist die Umsetzung des wohl Jedem bekannten Gedächtnisspiels für den PC.

Spielen Sie mit bis zu 2 \* 25 kindgerechten, farbigen Bildern mit bis zu vier Spielern gegeneinander oder alleine gegen Ihren PC (in mehreren Spielstärken).

Benötigt: EGA, Maus

# **Menüpunkt SPIEL - NEUE AUFGABE**

Tastaturkürzel: **[ Alt ] - N** oder **F2**

Wählen Sie diesen Menüpunkt, um jederzeit (während eines laufenden Spiels nach Rückfrage) eine neue Aufgabe zu beginnen.

# **Menüpunkt SPIEL - DIESELBE AUFGABE NOCH EINMAL**

Tastaturkürzel: **F3**

Sie haben hiermit jederzeit die Möglichkeit, die laufende Aufgabe noch einmal von vorn zu beginnen (die Punktezählung wird dabei jedoch abgeschaltet).

## **Menüpunkt SPIEL - ENDE**

## Tastaturkürzel: **[ Alt ] - X**

beendet das Programm (bei laufendem Spiel erst nach Rückfrage). Automatisch wird die Datei "WINSYMT.CFG" gespeichert, die die von Ihnen gewählte Konfiguration (Symbole, Hintergrundfarbe usw.) sowie die HighScore-Tabellen enthält.

Siehe auch:

Die Dateien WINSYMT.CFG und .DAT

## **Menüpunkte TIP - SYMBOL / BUCHSTABEN VERRATEN**

Klicken Sie mit der RECHTEN Maustaste in der BUCHSTABEN- bzw. in der SYMBOL-LEISTE den Buchstaben bzw. das Symbol an, welches verraten werden soll.

Symbol-Text fragt nach, ob diese Zuordnung verraten werden soll, und zeigt Ihnen, sofern Sie den Button "Ja" anklicken, die korrekte Zuordnung an.

Sofern möglich, wird die Aufgabe entsprechend aktualisiert, das heißt, der Buchstabe wird automatisch in die Aufgabe eingesetzt. Dieses automatische Einsetzen kann jedoch dann nicht vorgenommen werden, wenn entweder der Buchstabe oder das Symbol von Ihnen bereits anderweitig (falsch) zugeordnet wurde. In diesem Fall erhalten Sie einen entsprechenden Hinweis. Sie sollten dann Ihre bisherigen Zuordnungen überprüfen und ggf. rückgängig machen.

Diese Hilfefunktion kostet Sie für jedes verratene Symbol / jeden verratenen Buchstaben 500 Punkte.

Siehe auch:

#### JA / NEIN BESTÄTIGEN ZUORDNUNG ZURÜCKNEHMEN

**Hinweis:** Alle vier Hilfestellungen sind über die rechte Maustaste **direkt aus dem Spiel heraus** verfügbar;    Sie brauchen also **nicht** erst im Menü "Tip" die gewünschte Funktion wählen.

Die Hilfestellungen sind im Menü nur aufgeführt, um Ihnen bei Bedarf eine Kurzanleitung zu geben.

## **Menüpunkt TIP - JA / NEIN BESTÄTIGEN**

Wenn Sie sich über eine bestimmte Zuordnung nicht ganz im Klaren sind und Symbol-Text Ihnen Ihre Vermutung bestätigen soll, wählen Sie diese Hilfefunktion.

Klicken Sie mit der RECHTEN Maustaste in der BUCHSTABEN-LEISTE auf den gewünschten Buchstaben und ziehen Sie dann die Maus BEI GEDRÜCKTER rechter Maustaste auf das vermutete Symbol. Lassen Sie die rechte Maustaste erst ÜBER DIESEM SYMBOL los.

Während sich der Mauszeiger über der Symbol-Leiste befindet, zeichnet das Programm eine Verbindungslinie zwischen dem von Ihnen gewählten Buchstaben und der aktuellen Position.

Wenn Sie die rechte Maustaste über dem gewünschten Symbol losgelassen haben, erfolgt wieder die Abfrage, ob die entsprechende Zuordnung verraten werden soll. Auf Wunsch verrät Symbol-Text Ihnen dann, ob Ihre Vermutung zutrifft, ("Buchstabe = Symbol") bzw. ob Sie mit Ihrer vermuteten Zuordnung daneben liegen ("Buchstabe <> Symbol"). Falls möglich, erfolgt natürlich auch hier wieder das Einsetzen in die Aufgabe.

Dies klingt hier vielleicht komplizierter, als es in Wirklichkeit ist. Probieren Sie es einfach aus...

Für diese Hilfe werden Ihnen 100 Punkte abgezogen.

Siehe auch:

SYMBOL VERRATEN BUCHSTABEN VERRATEN ZUORDNUNG ZURÜCKNEHMEN

**Hinweis:** Alle vier Hilfestellungen sind über die rechte Maustaste **direkt aus dem Spiel heraus** verfügbar;    Sie brauchen also **nicht** erst im Menü "Tip" die gewünschte Funktion wählen.

Die Hilfestellungen sind im Menü nur aufgeführt, um Ihnen bei Bedarf eine Kurzanleitung zu geben.

## **Menüpunkt TIP - ZUORDNUNG ZURÜCKNEHMEN**

Jede getroffene Zuordnung können Sie ganz einfach und ohne Punktabzug wieder rückgängig machen, indem Sie IM AUFGABENFELD den gedrückten Buchstaben-Button mit der RECHTEN Maustaste anklicken.

Dieser Buchstabe wird in der Aufgabe sofort wieder durch das ursprüngliche Symbol ersetzt.

Siehe auch:

SYMBOL VERRATEN BUCHSTABEN VERRATEN JA / NEIN BESTÄTIGEN

**Hinweis:** Alle vier Hilfestellungen sind über die rechte Maustaste **direkt aus dem Spiel heraus** verfügbar;    Sie brauchen also **nicht** erst im Menü "Tip" die gewünschte Funktion wählen.

Die Hilfestellungen sind im Menü nur aufgeführt, um Ihnen bei Bedarf eine Kurzanleitung zu geben.

## **Menüpunkt TURBO**

Tastaturkürzel: **[ Alt ] - B** oder **F7**

Wenn Sie glauben, das Zitat zu erkennen, können die letzten, noch fehlenden Buchstaben im "Turbo-Modus" schnell über die Tastatur eingegeben werden (um Ihnen ein langes Hin und Her mit der Maus zu ersparen).

Jeweils das erste noch fehlende Zeichen im Text wird durch zwei rote Pfeile markiert. Drücken Sie die entsprechende Taste auf der Tastatur, wird der Buchstabe sofort eingesetzt und die Pfeile wandern automatisch zur nächsten freien Stelle.

Den Turbo-Modus können Sie mit Taste "Esc" jederzeit abbrechen.

# **Menüpunkt AUFLÖSUNG**

Tastaturkürzel: **[ Alt ] - A** oder **F8**

Sie können sich jederzeit die Auflösung der Aufgabe anzeigen lassen.

Ein Weiterspielen oder das nochmalige Starten dieser Aufgabe ist dann jedoch nicht mehr möglich.

# **Menüpunkt OPTIONEN - STATISTIK**

...anklicken, um die Anzeige der Häufigkeitsstatistiken ein- oder auszuschalten.

Wenn diese Option eingeschaltet ist, ist der Menüpunkt mit einem Häkchen markiert.

**Hinweis:** Bitte beachten Sie, daß bei eingeschalteter Statistik Ihre Punkte etwas schneller herabgezählt werden.

## **Menüpunkt OPTIONEN - PUNKTESTAND**

Voreinstellung: Balken

Ihr Punktestand, die bisher abgelaufene Zeit sowie die Angabe, wieviel Prozent der Aufgabe bereits

gelöst sind, können ständig angezeigt werden.

**Digital** verwendet rote LED-Ziffern (schön anzusehen, aber vielleicht etwas hektisch...),

**Balken** zeigt drei ruhige, rote Balken an, die langsam zu- bzw. abnehmen, und

**Verstecken** blendet nur ein kleines Logo ein, um Sie in Ihrer Konzentration durch keinerlei Bewegung zu stören.

# **Menüpunkt OPTIONEN - SYMBOLE AUSWÄHLEN**

Voreinstellung: Satz 1 (bunte Halbkreise)

Symbol-Text bietet Ihnen mehrere verschiedene Arten von Symbolen an. In einer Dialogbox werden alle zur Verfügung stehenden Symbol-Sätze angezeigt. Klicken Sie auf das Kontrollfeld vor dem Satz, mit dem Sie spielen wollen.

Wir hoffen, daß für jeden Geschmack etwas dabei ist...

# **Menüpunkt OPTIONEN - SCHNELLSTART**

Voreinstellung: Aus

Aus: Nach dem Aufruf des Programmes muß das erste Spiel von Ihnen über das Menü, den Button oder das Tastaturkürzel gestartet werden.

An: Das Programm erstellt sofort die erste Aufgabe.

**Hinweis:** Bitte beachten Sie, daß diese Einstellung nur in der Vollversion eingeschaltet werden kann.

Siehe auch:

Neue Aufgabe

# **Menüpunkt OPTIONEN - HINTERGRUNDFARBE**

Voreinstellung: Dunkelgrün

Ein Dialogfenster wird geöffnet, in dem Sie eine beliebige Farbe für den Hintergrund des Spiels wählen können .

Wer Symbol-Text also lieber auf giftgrünem oder pinkfarbenem Hintergrund (viele Grüße an den Optiker...) spielen möchte, kann dies hier bewerkstelligen.

# **Menüpunkt HILFE - HILFE**

Tastaturkürzel: **F1**

... öffnet diese Hilfe-Anwendung.

# **Menüpunkt HILFE - INFO ÜBER ...**

Ein Fenster mit Informationen zum Programm (Version, Copyright usw.) wird angezeigt.

# **Menüpunkt HILFE - REGISTRIEREN**

In der Shareware-Version haben Sie hier die Möglichkeit, das Registrierungsformular auszudrucken.

Siehe auch:

Bestellung der Vollversion

# **Menüpunkt PAUSE**

## Tastaturkürzel: **F9**

...verdeckt die Aufgabe und hält das Herabzählen Ihres Punktestandes solange an, bis Sie über den Menüpunkt "WEITER", Taste F9 oder den Pause-Button das Spiel fortsetzen.

**Hinweis:** Wenn Sie das Fenster zum Symbol (Icon) verkleinern, wechselt das Programm automatisch in den Pausen-Modus.

# **Menüpunkt HIGHSCORE - HIGHSCORE ZEIGEN**

Dieser Button zeigt die zehn besten Ergebnisse an.

Siehe auch:

Highscore löschen

# **Menüpunkt HIGHSCORE - HIGHSCORE LÖSCHEN**

Falls Sie Ihre Leistungen der Nachwelt NICHT erhalten wollen, können Sie hiermit (nach Bestätigung der Rückfrage) alle Werte auf "0" setzen.

Siehe auch:

Highscore zeigen